# **Міністерство освіти і науки України**

# **ЛЬВІВСЬКИЙ НАЦІОНАЛЬНИЙ УНІВЕРСИТЕТ ІМЕНІ ІВАНА ФРАНКА**

# **ГЕОГРАФІЧНИЙ ФАКУЛЬТЕТ**

**Наукове товариство студентів, аспірантів, докторантів та молодих учених**

# **РЕАЛІЇ, ПРОБЛЕМИ ТА ПЕРСПЕКТИВИ РОЗВИТКУ ГЕОГРАФІЇ, ЕКОЛОГІЇ, ТУРИЗМУ ТА СФЕРИ ГОСТИННОСТІ В УКРАЇНІ**

**Матеріали ХХIІІ-ої Всеукраїнської студентсько-аспірантської наукової конференції (м. Львів, 19-20 травня 2022 р.)**

*До 140-річчя географії у Львівському Університеті*

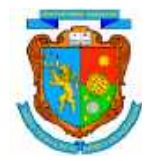

# **УДК 911+551+311+796.5**

**Реалії, проблеми та перспективи розвитку географії, екології, туризму та сфери гостинності в Україні :** матеріали ХХIІІ-ої Всеукраїнської студентсько-аспірантської наукової конференції (м. Львів, 19–20 травня 2022 року). – Львів : ЛНУ ім. Івана Франка, 2022. – 136 с.

Матеріали конференції присвячено 22-ому зібранню наукового товариства студентів, аспірантів, докторантів та молодих вчених географічного факультету Львівського університету. У матеріалах представлені студентські та аспірантські наукові статті, які висвітлюють актуальні питання сучасної природничої, суспільної і конструктивної географії, геополітики, геології, геоекології, картографії, геоінформатики, туризму, економіки й менеджменту.

## **Редакційна рада:**

**Володимир Біланюк** (голова редакційної ради) декан географічного факультету, кандидат географічних наук, доцент;

**Євген Тиханович** (відповідальний секретар), заступник декана географічного факультету з навчально-виховної і наукової роботи, кандидат географічних наук, доцент; **Святослав Зюзін**, завідувач лабораторії "Екологічної безпеки ландшафту", голова Наукового товариства студентів, аспірантів, докторанів та молодих вчених географічногофакультету.

> *Друкується за ухвалою Вченої ради географічного факультету Львівського національного університету імені Івана Франка (Протокол № 7 від 26 жовтня 2022 р.).*

Автори опублікованих матеріалів несуть повну відповідальність за підбір, точність наведених фактів, цитат, власних імен та інших відомостей. Текст подано в авторській редакції.

# **Адреса редакційної ради:**

79000 Львів, вул. Дорошенка, 41 Львівський національний університет імені Івана Франка, географічний факультет Тел.: (032) 239-46-46 © ЛНУ ім. І. Франка, 2022 © Автори статей, 2022

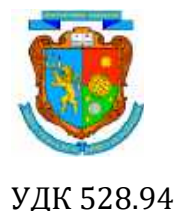

XXІІІ-а Всеукраїнська студентсько-аспірантська наукова конференція **«РЕАЛІЇ, ПРОБЛЕМИ ТА ПЕРСПЕКТИВИ РОЗВИТКУ ГЕОГРАФІЇ, ЕКОЛОГІЇ, ТУРИЗМУ ТА СФЕРИ ГОСТИННОСТІ В УКРАЇНІ»**

Україна, м. Львів, 19‒20 травня 2022 р.

# **РОЗРОБКА ВЕБ КАРТОГРАФІЧНИХ ЗАСТОСУНКІВ ЗАСОБАМИ OPENLAYERS**

#### *Назар Ваньо*

*Науковий керівник: к. геогр. н., доцент Юрій Андрейчук* 

#### *Львівський національний університет імені Івана Франка*

Досліджено один із аспектів геоінформаційної системи та описано основну структуру розробки web картографічних застосунків з використанням засобів Open Source для збору, управління, аналізу та візуалізації геопросторових даних. Розглянуто теоретичні принципи, актуальність дослідження, огляд існуючих розробок та виділено основні етапи розроблення веб-картографічних застосунків за допомогою засобів OpenLayers, надано поетапний опис створення основних логічних зв'язків між елементами. Надано ілюстративні зображення для наочного розуміння процесів та функціональності веб-картографічних застосунків.

Ключові слова: javaScript, OpenLayers, геоінформаційні технології, цифровізація, вебкартографування, веб-карта.

# **DEVELOPMENT OF WEB CARTOGRAPHICS APPLICATIONS BY OPENLAYERS TOOLS**

#### *Vano Nazar*

*Supervisor: PhD, docent Yuriy Andreychuk* 

#### *Ivan Franko National University of Lviv*

Оne of the aspects of the geoinformation system was investigated and the basic structure of the development of web cartographic applications using Open Source tools for collection, management, analysis and visualization of geospatial data was described. Theoretical principles are considered and the basic stages of development of web cartographic applications by means of OpenLayers are allocated, the step-by-step description of creation of the basic logical connections between elements is given. Illustrative images are provided for a visual understanding of the processes and functionality of web mapping applications.

Keywords: web mapping, javaScript, OpenLayers, geographic information technology, digitization, web mapping, web map

*Метою* дослідження є вивчення можливостей застосування засобів Open Source для збору, управління, аналізу та візуалізації геопросторових даних.

*Об'єкт* дослідження – Java Script бібліотека з відкритим кодом OpenLayers, що використовується для розробки веб-картографічних застосунків та сервісів.

*Предметом* дослідження є особливості застосування згаданої бібліотеки при роботі над створенням веб-картографічних застосунків.

**Вступ.** У сучасному світі тренди розвитку геоінформаційних технологій інтенсивно впроваджуються у всіх сферах діяльності людства. Як зазначає професор університету Вісконсин-Мілуокі (США) Вільям Хаксхолд понад 80-90% інформації у світі має геопросторову складову [7]. Це стосується передусім усіх які охоплюють крім географічних наук ще й кадастр, інженерні дослідження і проектування, транспорт, зв'язок, комерцію, державне управління, військову справу та багато інших. Крім того, відбувається активний перехід від матеріальних картографічних творів та геопросторових моделей до їх цифрових аналогів. Доступ до останніх відбувається в тому числі через мережу Інтернет. Їх доречно розділити на: комерційні (MapBox, ArcGIS Online, Bentley Map, Carto, Mango Map тощо) (рисунок 1) [2]; та некомерційні розробки (leaflet, OpenLayers, GeoServer, GeoNode, GeoNetwork, тощо).

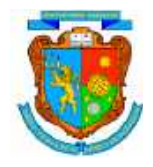

XXІІІ-а Всеукраїнська студентсько-аспірантська наукова конференція **«РЕАЛІЇ, ПРОБЛЕМИ ТА ПЕРСПЕКТИВИ РОЗВИТКУ ГЕОГРАФІЇ, ЕКОЛОГІЇ, ТУРИЗМУ ТА СФЕРИ ГОСТИННОСТІ В УКРАЇНІ»**

Україна, м. Львів, 19‒20 травня 2022 р.

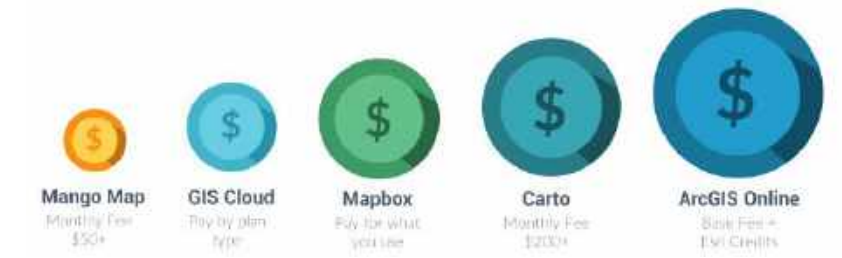

#### **РИСУНОК 1 РОЗПОДІЛ ВАРТОСТІ ПОСЛУГ КОМЕРЦІЙНИХ РОЗРОБОК ВЕБ-ГІС [2]**

У вільному доступі представлено великий перелік сучасних веб-орієнтованих інструментів призначених для створення веб-картографічний застосунків. Серед їхніх можливостей є збір, візуалізація, зберігання, аналіз і керування геопросторовими даними для широкого кола користувачів та розробників.

**Актуальність дослідження та огляд існуючих розробок.** Ідея використання комп'ютерних мереж для збору, зберігання, аналізу та візуалізації геопросторової інформації виникла порівняно недавно. Прикладом першої розробки можна навести Світовий локатор землетрусів, перший інтерактивний веб-застосунок, випущений на основі подання карти Xerox PARC. Розроблення вебкартографічних застосунків та поширення їх за допомогою інтернет мереж розпочався на початку 2000-них років та представляв собою переходом твердих картографічних творів (атласи, довідкові карти, навігаційні карти, туристичні, тощо) на веб-картографічні електроні ресурси.

На сьогоднішній день розвиток геоінформаційних послуг та сервісів поширюється у всіх сферах діяльності людини вже реалізовано безліч різноманітних розробок з можливостями пошуку та легкого доступу до геопросторової інформації. Основним завданням такого типу застосунків є надання кінцевим користувачам доступу до геопросторових даних з можливістю їх збору, аналізу та візуалізації.

При розробці застосунків передусім необхідно звернути увагу на типи та об'єми геопросторових даних, спектр їх використання та цільова аудиторія користувачів таких сервісів. При великому накопиченні даних та неорганізованому зберіганні чи обробці можуть виникнути проблеми з подальшим їх використанням, тому для цього використовують спеціальне програмне забезпечення - системи управління базами геоданих (СУБГД), для яких використовують спеціальну мову – SQL (Structured Query Language) [1]. Більшість спеціалістів, які працюють у цій сфері та мають значний досвід у досягненнях розробки web картографічних застосунків використовують для СУБД систему керування базами даних PostgreSQL в який інтегрують модуль PostGIS, що представляє собою програму з відкритим кодом, яка додає підтримку географічних об'єктів до бази даних PostgreSQL. Після чого аналіз та обробка даних, які додані до СУБД PostGIS опрацьовуються за допомогою Geoserver (сервер на основі Java, який дозволяє користувачам переглядати та редагувати геопросторові дані). У цьому відношенні Geoserver виступає як повноцінний картографічний сервер з відкритим вихідним кодом, який підтримується з OGC сервісами, таких як OGC Web Mapping (WMS) або Web Feature Service (WFS). OGC — це абревіатура від Open GIS Consortium, яка є спільнотою, що працює над покращенням доступу до просторової інформації шляхом розробки стандартів у цій сфері [5].

Проте для створення веб-картографічного застосунку, котрий буде вміщати не великий обсяг географічної інформації для якої не потрібно розгортати вище сказані сервіси та СУБГД (GeoServer, PostgreSQL, PostGIS і тд.) можна використати бібліотеку засобів *OpenLayers*, яку застосовують як високопродуктивну, багатофункціональну бібліотеку для всіх потреб у картографуванні.

*OpenLayers* був створений компанією MetaCarta (США) 2006 р. випущений як програмне забезпечення з відкритим кодом. Бібліотека OpenLayers дозволяє створити web-інтерфейс для відображення картографічних матеріалів, представлених у різних форматах та розміщених на різних серверах та хмарах. Він також дозволяє легко розмістити динамічну карту на будь-якій веб-сторінці, її фрагменти, тематичні векторні дані точкового, лінійного та полігонального характеру. Це повністю безкоштовна JavaScript-бібліотека з відкритим кодом, використання якої регламентується ліцензією BSD [6].

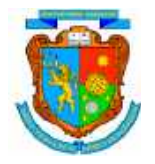

В загальному структура веб-картографічного застосунку виглядає наступним чином:

1. Вміст карти;

 $\triangleright$  базові карти: плиткові шари, які витягуються з OSM, Bing, MapBox, Stamen та будь-якого іншого джерела XYZ, який ви можете знайти. Плиткові шари – це карта, яка відображається у веб-браузері шляхом легкого з'єднання десятків індивідуально запитуваних файлів зображень або векторних даних.

 операційні шари: шар, який посилається на географічні дані з файлу чи служби та використовується для візуалізації даних на карті чи сцені . Операційні шари відображаються поверх шару базової карти. Наприклад -відтворення векторних даних із GeoJSON, TopoJSON, KML, GML, векторних плиток Mapbox та інших форматів.

2. Функціональність карти відіграє роль відображення та взаємодії з картами кінцевим користувачем. Цей процес забезпечується підбором відповідних надбудов (плагінів) JavaScript бібліотеки OpenLayers та об'єднання в один сценарій, який відтворюватиме кінцевий елемент карти [6].

OpenLayers розроблений за принципом low-code (низький рівень кодування) це підхід до створення, налаштування і модифікації систем і застосунків, який практично не вимагає написання програмного коду, використовують візуальні інтерфейси з простою логікою. На офіційному сайті OpenLayers знаходиться повна документація роботи з цією технікою та навчальний посібник з алгоритмом роботи [6].

#### **Результати та їх обговорення.**

За допомогою бібліотека OpenLayers створюється веб-інтерфейс для відображення картографічних матеріалів, представлених у різних форматах та розміщених на різних серверах та хмарах (динамічні або статичні дані). Завдяки OpenLayers розробник може створити наприклад власну карту, що включає шари, які надаються за допомогою сервера СУБГД та сервісів такими як Mapserver , ArcIMS або Geoserver, і даними картографічних сервісів Google.

Розробка веб-картографічних застосунків засобами OpenLayers можна поділити умовна на кілька етапів:

*1. Підготовчий етап*

Підготовчий етап полягає в формуванні геоінформаційних даних їх опрацювання та підготовці технічного ресурсу. Початкова робота зводиться до розгортки робочої сфери кодування. Рекомендація для цього є програма VS Code [9] (текстовий редактор для створення, та редагування початкового коду програм). Для цього за алгоритмом поданим на офіційному сайті виконуємо перші дії для подальшої роботи, а саме в директиві майбутнього застосунку, встановлюємо OpenLayers (рисунок 2).

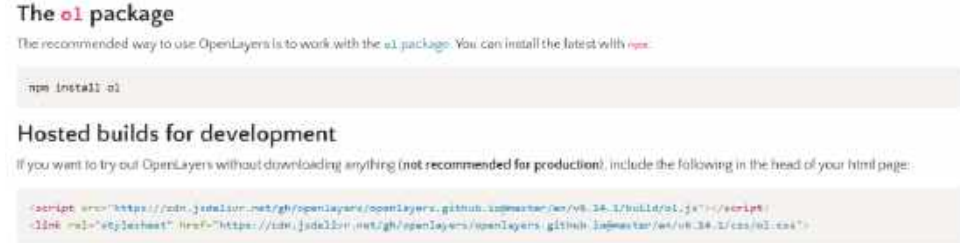

#### **РИСУНОК 2 АЛГОРИТМ ВСТАНОВЛЕННЯ ПАКЕТІВ**

Після завантаження пакету OpenLayers інтегруємо в робоче середовище - пакувальник webpack, який приймає модулі із залежностями та створює статичні файли, що представляють ці модулі. За допомогою Webpack розроблення застосунку буде простішим та оптимізованим в правильному систематизованому положенні.

Алгоритм інтеграції webpack в OpenLayers (в директиву папки робочого середовища за допомогою CMD команди):

*git clone git@github.com:openlayers/ol-webpack.git cd ol-webpack npm install npm run build (запуск пакувальника для кінцевого результату)*

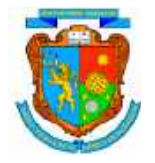

Наступний крок полягає в зборі геоінформаційних даних (точкові, лінійні, полігональні, тощо) та експортуванні їх в формат GeoJSON. У нашому випадку для прикладу будемо відображувати адміністративний устрій України (область та район).

*2. Розробка*

Етап акцентований на процесах складання потрібних функцій в одну веб-сторінку (складання пазлів) із попередньо створених макетів, заздалегідь написаних логічноматематичними зв'язками між змінними в Java-Script .

Для прикладу розробки найпростішого застосунку - створюється в корінній папці проекту. Створюються робочі файли: (за допомогою редактора коду) *index* типом *HTML* (стандартизована мова розмітки документів для перегляду веб-сторінок у браузері) та *main* типом *JS* (динамічна, об'єктно-орієнтована прототипна мова програмування), після чого потрібно скопіювати основний код в ці файли поданий на офіційному сайті OpenLayers.

Приклад будови файлу HTML (рисунок 3): тег <head> призначений для збереження службової інформації про сторінку. Він розташовується першим у тезі <html>, відразу перед <body>. Всередині <head> зазвичай міститься заголовок, ключові слова, опис сторінки та інші службові дані. Також у ньому підключаються зовнішні ресурси, наприклад, стилі.

| <b>OCCTYPE html</b><br>Тип файлу<br>$c$ <sub>5</sub> $m$ <sub>1</sub>                                                                                                    | Назва веб-сторінки                                              |
|----------------------------------------------------------------------------------------------------|-----------------------------------------------------------------|
| <b>Iteau</b><br>ineta charset- utf-8"><br><title>Адміністративна карта України</title>                                                                                                    | Прив'язка до стилів та                                          |
| coorint sec="./libs/ol.js"> /sorint><br><script src="./libs/ol-layerswitcher.js"></script><br><limk href="./libs/ol-layerswitcher.css" rel="stylesheet"><br/>(link rel="stylesheet" href="./libs/ol.css"&gt;<br/>seript src="./libs/layerswitcher.js"&gt;<br/>sty a:</limk> | nannia Openlayers<br><script -="" прив'язується<br=""></script> |

**РИСУНОК 3 БУДОВА ЗБЕРІГАННЮ МЕТАДАНІВ В HTML**

У тег <body> ми створюємо розмітку де створюємо ідентифікатор та клас для написання логіки в *main.js <div id="map" class="map"></div>* [6].

Після HTML переходимо до написання логіки в **main.js**. На офіційному сайті знаходиться велика кількість прикладів створення та додаванні різних функцій чи шарів для розробників.

Для того щоб додати основну карту вписуємо в **js** такі змінні (типовий приклад):

*const map = new Map*({ – змінна для створення основного елементу – веб-карти; *target: 'map',* –ціль для посилання на HTML;

*view: new View ({* –вигляд карти;

*center: [0, 0],* –координати центру;

*zoom: 2 })});* –рівень зближення до центру;

Приклад додавання базової карти (OSM):

```
const OpenStreetMap = – нова змінна [7];
```
*new TileLayer*({ – дозволяє працювати з кешованим картографічним сервісом, приклад OSM;

*title: 'OSM'*, – назва елементу;

*type: 'base',* – тип елементу;

*source: new OSM(),});* –доступ до елемента;

map.addLayer(*OpenStreetMap*) – додавання елементу до змінної *map* а саме основної карти; Приклад додавання векторних шарів в форматі GeoJSON:

*const oblast = new VectorImageLayer({* –нова змінна, яка базується на векторному зображенні; *title: 'Oblast',* –назва шару;

*type: 'layers',* –тип шару;

*source: new VectorSource({ url: './data/oblast.geojson',* –шлях для доступу до файлу; *format: new GeoJSON(), })* –формат векторного шару;

map.addLayer(*oblast*) – додавання елементу до змінної *map* а саме основної карти;

Розуміючи основні принципи побудови web-картографічних застосунків, робота з бібліотекою OpenLayers стає прозорою та швидкою [6], розробник може додати той функціонал який вважає за потрібним для його розробки, ось наприклад структура функціоналу вебкартографічного елементу «Адміністративна карта України» див. на рисунку 4.

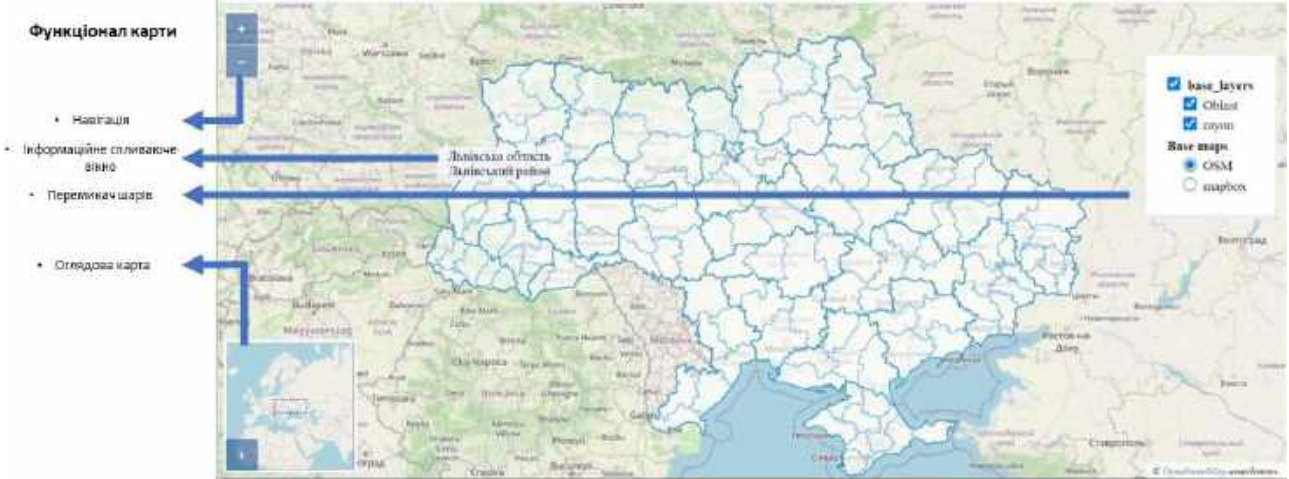

**РИСУНОК 4 ФУНКЦІОНАЛЬНІСТЬ ПОБУДОВИ WEB-КАРТОГРАФІЧНИХ ЗАСТОСУНКІВ**

## *3. Завершальний етап*

Етап полягає в перевірці працездатності застосунку, оптимізації його коду та структури. Готові файли інтегрують на серверну платформу, яка надаватиме доступ до додатку користувачу.

**Висновки:** Засоби *OpenLayers* дозволяють розробляти веб-картографічні застосунки швидко та якісно за принципом, який практично не вимагає написання програмного коду. Алгоритми поданні на офіційному сайті дозволять відмінно відображати геопросторові унікальні дані поверх вже зроблених картографічних публічних матеріалів (OSM, Google Maps, Bing, тощо). Крім цього є можливість створити великий функціонал з web-картою.

- Серед сучасних розробок у сфері веб-картографуванні крім OpenLayers можна відзначити також українські розробки, а саме MapBox та Leaflet, які набули популярності в останні роки.
- Функціональні можливості Open Sourсe розробок на прикладі OpenLayers володіють гнучким інструментарієм та забезпечують можливістю аналізу операційних шарів з різних джерел.
- З методичної точки зору процес створення веб-картографічних застосунків умовно можна розділити на три етапи, кожен з яких передбачає розуміння та ергономіку застосунку з точки зору кінцевого користувача.

#### **СПИСОК ВИКОРИТАНИХ ДЖЕРЕЛ**

- 1. Андрейчук Ю.М. Ямелинець Т. С. // ГІС в екологічних дослідженнях природоохороній справі
- 2. Five Best Web Mapping Platforms The Battle of Web GIS [Електронний ресурс] Режим доступу: https://gisgeography.com
- 3. Hoffman Andrew. Web Application Security / O'Reilly Media, Inc. (USA), 2020. 217 с
- 4. Nadler Florian / publishing maps with geoserver and POSTGIS]
- 5. Szukalski Bernie, Derek Law Web Mapping Applications with ArcGIS
- 6. OpenLayers[Електронний ресурс] Режим доступу: https://openlayers.org
- 7. OpenStreetMap [Електронний ресурс] Режим доступу: https://www.openstreetmap.org/
- 8. William E. Huxhold // An Introduction to Urban Geographic Information Systems (Spatial Information Systems) Paperback –1991
- 9. Visual Studio Code [Електронний ресурс] Режим доступу: https://code.visualstudio.com/